<span id="page-0-0"></span>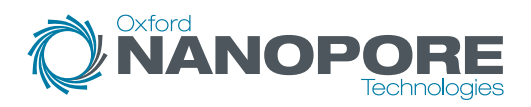

# Single-cell sequencing on GridION

## **Overview of the protocol**

## **PCR-cDNA Sequencing Kit features**

This kit is highly recommended for users who:

- would like to identify and quantify full-length transcripts
- want to explore isoforms, splice variants and fusion transcripts using full-length cDNAs
- would like to generate a large number of cDNA reads

#### **Introduction to the single-cell transcriptomics protocol**

This protocol describes how to carry out sequencing of cDNA from single cells using the PCR-cDNA Sequencing Kit (SQK-PCS111). You will need to have reverse-transcribed single cell mRNA into cDNA using the 10X Genomics Next GEM Single Cell 3' Kit (V3.1).

### **Steps in the sequencing workflow**

#### **Prepare for your experiment**

You will need to:

• Have previously-prepared single-cell barcoded cDNA using the 10X Genomics Next GEM Single Cell 3' Kit (V3.1).

#### **The quality checks performed during the protocol are essential in ensuring experimental success.**

- Ensure you have your sequencing kit, the correct equipment and third-party reagents
- Download the software for acquiring and analysing your data
- Check your flow cell to ensure it has enough pores for a good sequencing run

### **Library preparation**

You will need to:

- Biotin tag your cDNAs and amplify by PCR
- Pull down the amplicons on streptavidin beads, and amplify again by PCR
- Attach sequencing adapters to the PCR products
- Prime the flow cell, and load your cDNA library into the flow cell

### **Sequencing and analysis**

You will need to:

- Start a sequencing run using the MinKNOW™ software, which will collect raw data from the device and convert it into basecalled reads
- Analyse the data further using a pipeline of your choice

## **Contents**

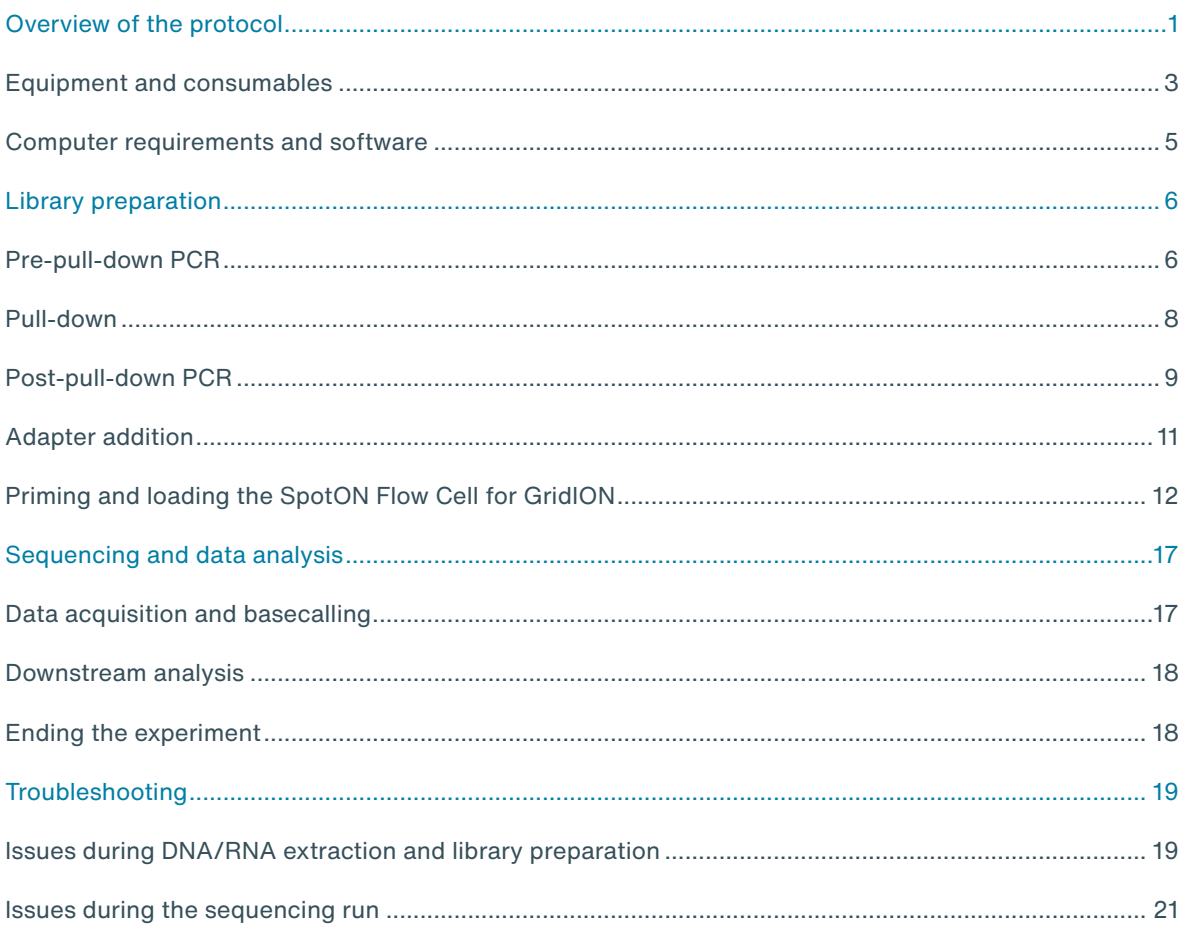

#### <span id="page-2-0"></span>**IMPORTANT**

### **Compatibility of this protocol**

This protocol should only be used in combination with:

- PCR-cDNA Sequencing Kit (SQK-PCS111)
- R9.4.1 flow cells (FLO-MIN106)
- Flow Cell Wash Kit (EXP-WSH004)

## **Equipment and consumables**

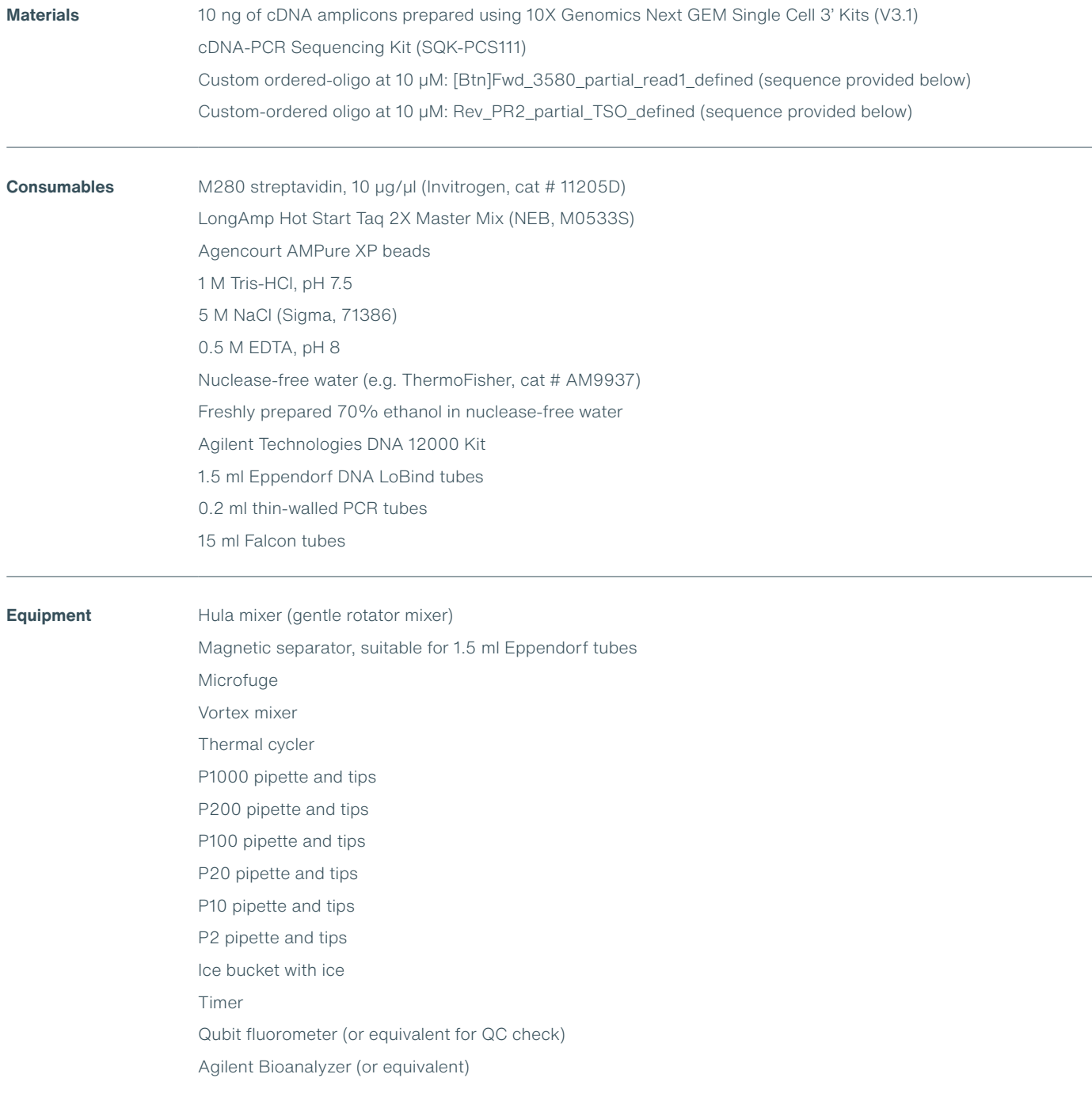

**For this protocol, you will need 10 ng amplified cDNA.**

## **Input DNA**

#### **How to QC your input DNA**

It is important that the input DNA meets the quantity and quality requirements. Using too little or too much DNA, or DNA of poor quality (e.g. highly fragmented or containing RNA or chemical contaminants) can affect your library preparation.

For instructions on how to perform quality control of your DNA sample, please read the [Input DNA/RNA QC protocol.](https://community.nanoporetech.com/protocols/input-dna-rna-qc/)

**SFB SBII LBII LS**

#### **Chemical contaminants**

Depending on how the DNA is extracted from the raw sample, certain chemical contaminants may remain in the purified DNA, which can affect library preparation efficiency and sequencing quality. Read more about contaminants on the [Contaminants page](https://community.nanoporetech.com/contaminants) of the Community.

**SSPII RTP CRTA AB RAP T cPRM EB**

### **cDNA-PCR Sequencing Kit (SQK-PCS111) contents**

**SSPII:** Strand Switching Primer II **RTP:** RT Primer **CRTA:** cDNA RT Adapter **AB:** Annealing Buffer **FB FB FB FB FB FB FLT**

**RAP T:** Rapid Adapter T **cPRM:** cDNA Primers **SBII:** Sequencing Buffer II **SFB:** Short Fragment Buffer **EB:** Elution Buffer

**LBII:** Loading Beads II **LS:** Loading Solution F **B:** Flush Buffer **FLT:** Flush Tether

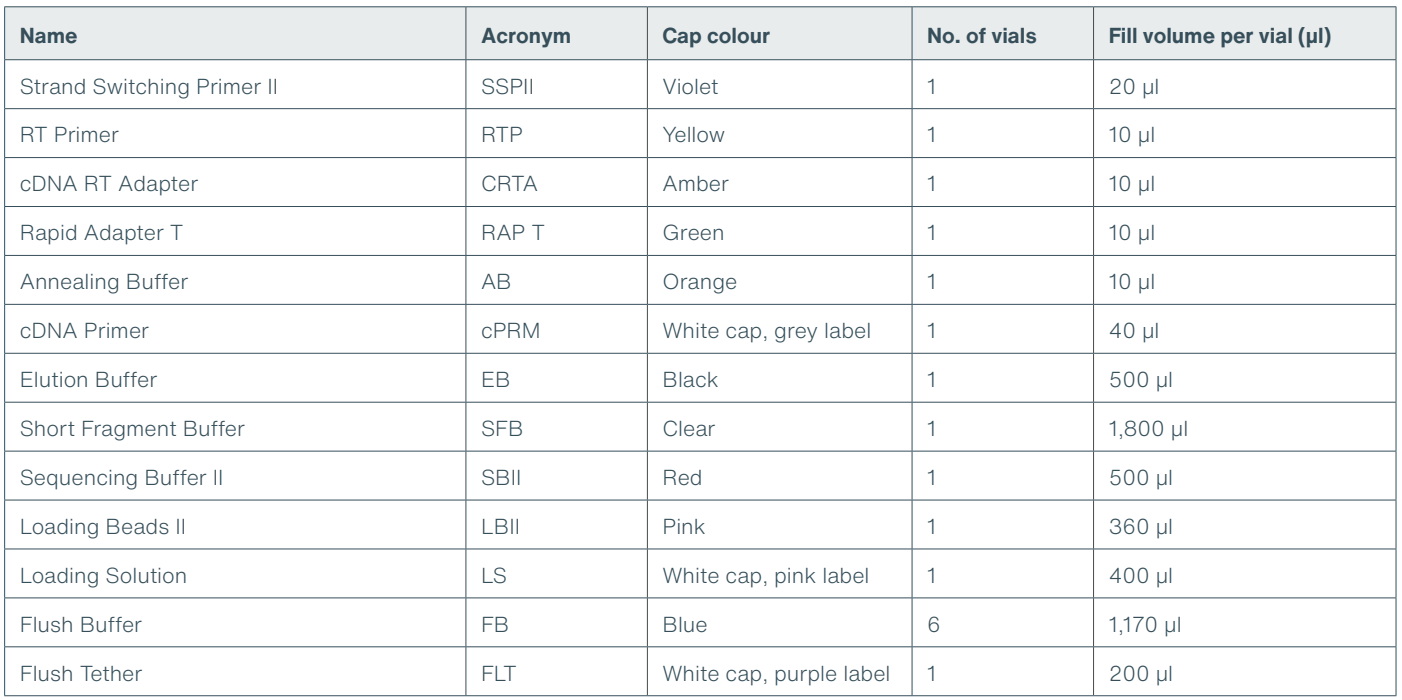

#### **Custom-ordered oligo sequences**

Order the following HPLC-purified oligos at 100 μM, and dilute to 10 μM in TE buffer:

[Btn]Fwd\_3580\_partial\_read1\_defined

5'-/5Biosg/CAGCACTTGCCTGTCGCTCTATCTTCCTACACGACGCTCTTCCGATCT-3'

Rev\_PR2\_partial\_TSO\_defined 5'-CAGCTTTCTGTTGGTGCTGATATTGCAAGCAGTGGTATCAACGCAGAG-3'

## <span id="page-4-0"></span>**Computer requirements and software**

## **GridION IT requirements**

The GridION™ device contains all the hardware required to control up to five flow cells and acquire the data. The device is further enhanced with high performance GPU technology for real-time basecalling. Read more in the [GridION IT requirements document](https://community.nanoporetech.com/requirements_documents/gridion-Mk1-it-reqs.pdf).

### **Software for nanopore sequencing**

### **MinKNOW**

The MinKNOW software controls the nanopore sequencing device, collects sequencing data in real time and processes it into basecalls. You will be using MinKNOW for every sequencing experiment. MinKNOW can also demultiplex reads into folders for each barcode found in Oxford Nanopore library preparation kits, and basecall/demultiplex data after a sequencing run has completed.

### **MinKNOW use**

For instructions on how to run the MinKNOW software, please refer to the relevant section in the [MinKNOW protocol](https://community.nanoporetech.com/protocols/experiment-companion-minknow/).

## **EPI2ME (optional)**

The EPI2ME™ cloud-based platform performs further analysis of basecalled data, for example alignment to the Lambda genome, barcoding, or taxonomic classification. You can the EPI2ME platform if you would like further analysis of your data post-basecalling. Please note that EPI2ME does not currently offer a workflow for single-cell transcriptomics analysis.

### **EPI2ME installation and use**

For instructions on how to create an EPI2ME account and install the EPI2ME Desktop Agent, please refer to the [EPI2ME Platform protocol.](https://community.nanoporetech.com/protocols/epi2me/)

## **Guppy (optional)**

The Guppy command-line software can be used instead of MinKNOW for basecalling and demultiplexing reads into folders for each barcode found in Oxford Nanopore library preparation kits. You can use it if you would like to re-analyse old data, or integrate basecalling into your analysis pipeline.

#### **Guppy installation and use**

If you would like to use the Guppy software, please refer to the [Guppy protocol](https://community.nanoporetech.com/protocols/Guppy-protocol/).

### **Check your flow cell**

We highly recommend that you check the number of pores in your flow cell prior to starting a sequencing experiment. This should be done within three months of purchasing for MinION™/GridION™/PromethION™ Flow Cells, or within four weeks of purchasing for Flongle™ Flow Cells. Oxford Nanopore Technologies will replace any flow cell with fewer than the number of pores in the table below, when the result is reported within two days of performing the flow cell check, and when the storage recommendations have been followed. To do the flow cell check, please follow the instructions in the [Flow Cell Check document.](https://community.nanoporetech.com/protocols/flow-cell-check/)

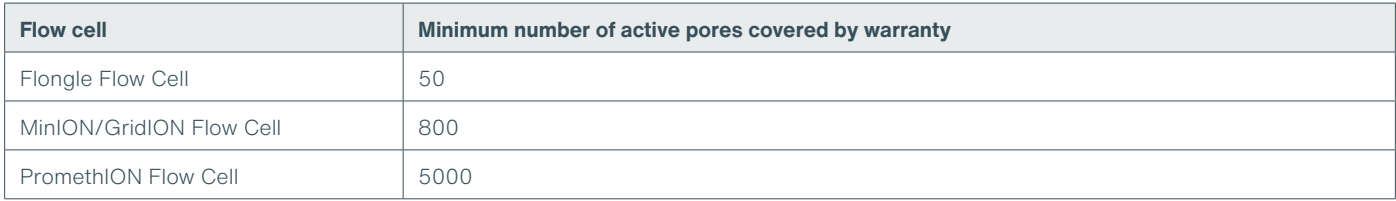

## <span id="page-5-0"></span>**Pre-pull-down PCR**

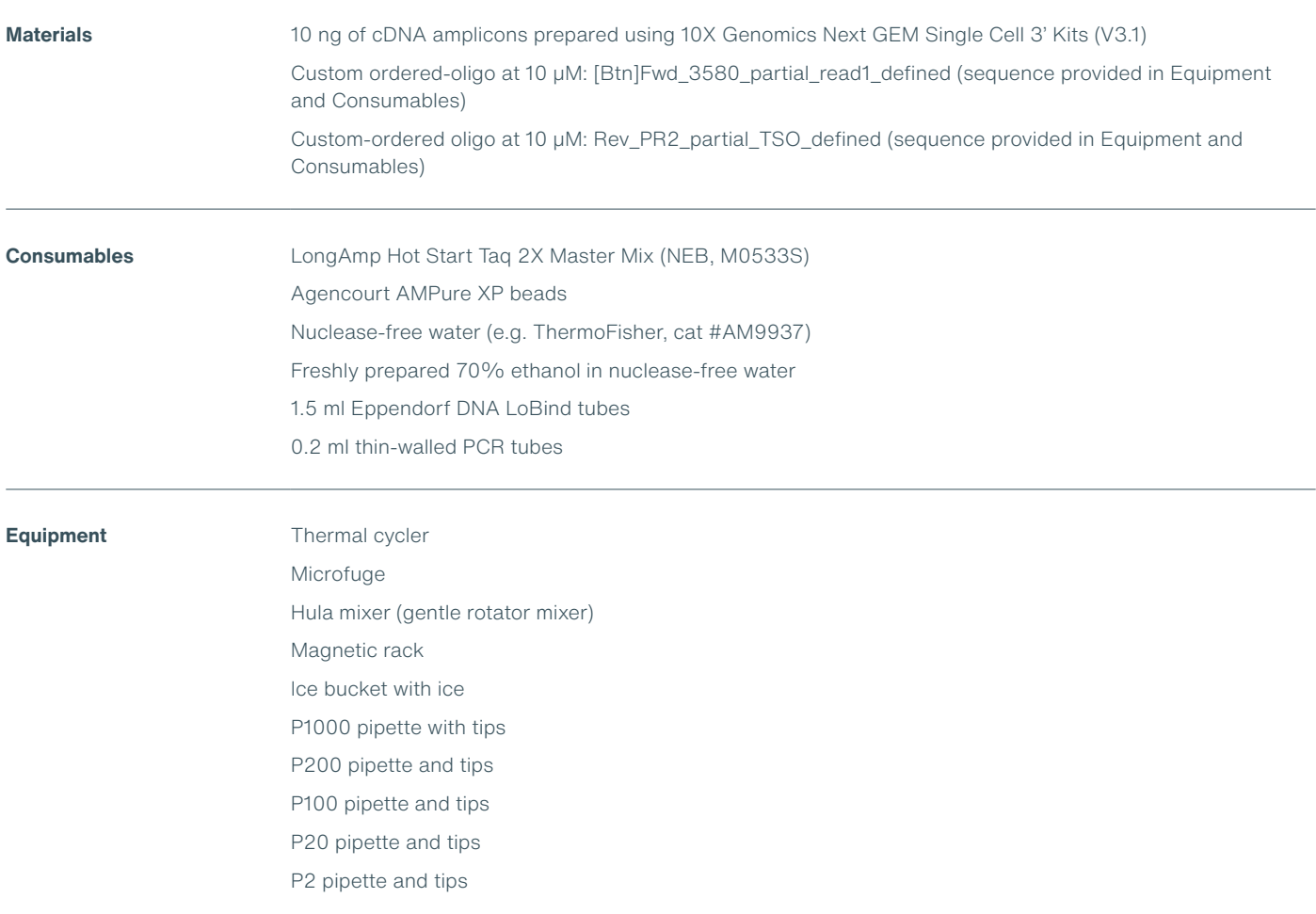

### **1 Set up the following biotin tagging reaction in a 0.2 ml thin-walled PCR tube:**

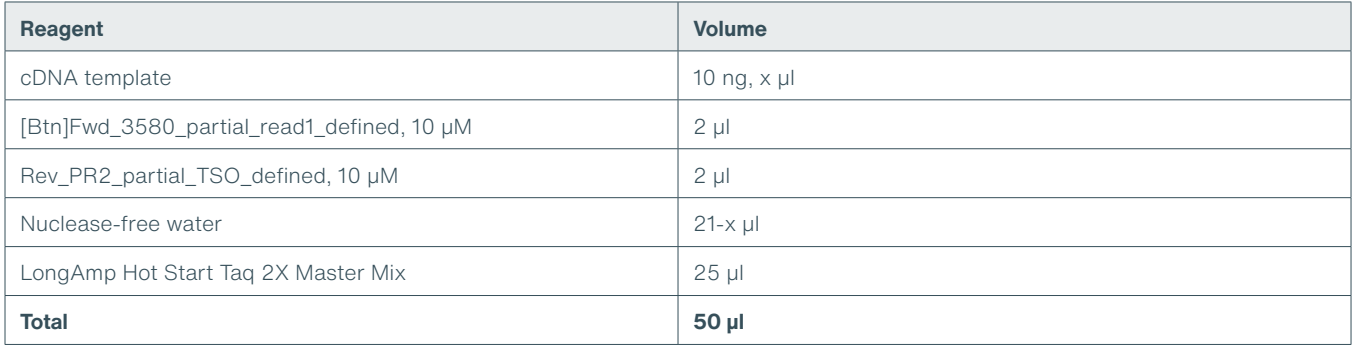

#### **2 Amplify using the following cycling conditions:**

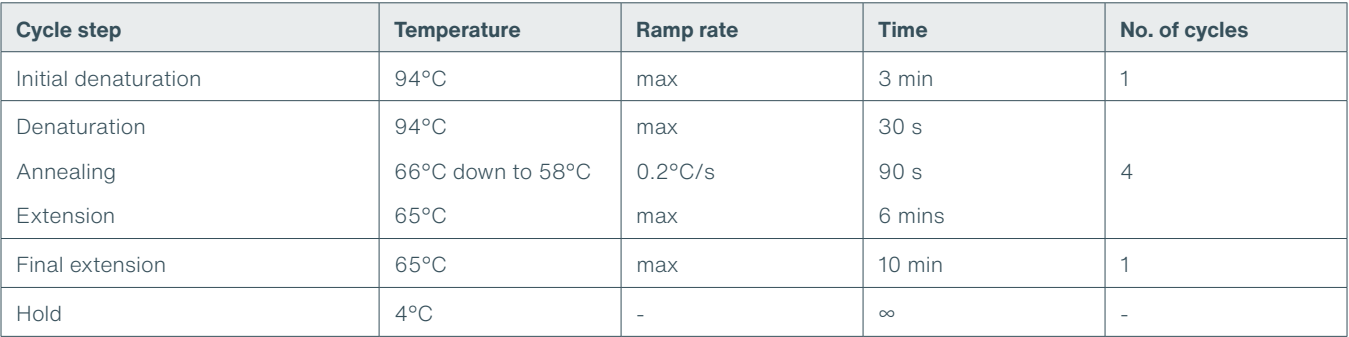

- **3 Resuspend the AMPure XP beads by vortexing.**
- **4 Transfer the sample to a clean 1.5 ml Eppendorf DNA LoBind tube.**
- **5 Add 40 µl of resuspended AMPure XP beads to the reaction and mix by flicking the tube.**
- **6 Incubate on a Hula mixer (rotator mixer) for 5 minutes at room temperature.**
- **7 Prepare 500 μl of fresh 70% ethanol in nuclease-free water.**
- **8 Spin down the samples and pellet the beads on a magnet until the eluate is clear and colourless. Keep the tubes on the magnet and pipette off the supernatant.**
- **9 Keep the tube on the magnet and wash the beads with 200 µl of freshly prepared 70% ethanol without disturbing the pellet. Remove the ethanol using a pipette and discard.**
- **10 Repeat the previous step.**
- **11 Briefly spin down and place the tubes back on the magnet. Pipette off any residual ethanol. Allow to dry for 30 seconds, but do not dry the pellet to the point of cracking.**
- **12 Remove the tube from the magnetic rack and resuspend the pellet in 10 µl nuclease-free water. Spin down and incubate for 2 minutes at room temperature.**
- **13 Pellet the beads on a magnet until the eluate is clear and colourless.**
- **14 Remove and retain 10 µl of eluate into a clean 1.5 ml Eppendorf DNA LoBind tube.**

## <span id="page-7-0"></span>**Pull-down**

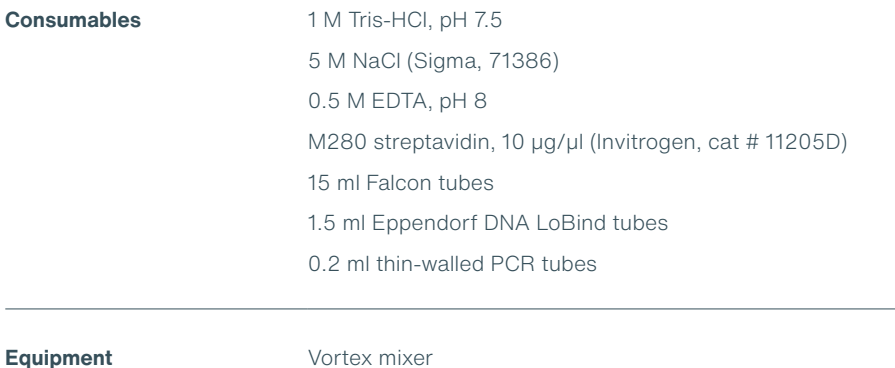

Microfuge Hula mixer (gentle rotator mixer) Magnetic rack Ice bucket with ice P1000 pipette with tips P200 pipette and tips P100 pipette and tips P20 pipette and tips P2 pipette and tips

**1 Prepare 4 ml of 2X wash/bind buffer (10 mM Tris-HCl pH 7.5, 2 M NaCl, 1 mM EDTA).**

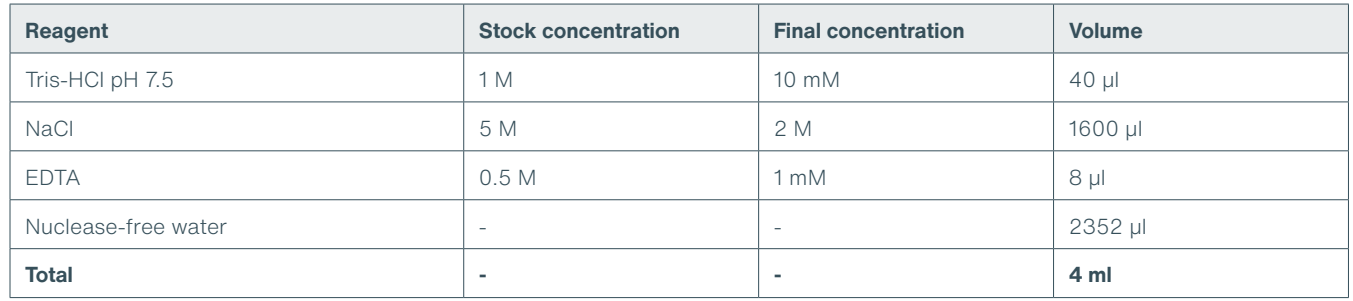

- **2 Transfer 3.5 ml of the 2X wash/bind buffer to a fresh 15 ml Falcon tube and add 3.5 ml of nuclease-free water to make 7 ml of 1X wash/ bind buffer (5 mM Tris-HCl pH 7.5, 1 M NaCl, 0.5 mM EDTA).**
- **3 Resuspend the M280 streptavidin beads (10 μg/μl) by vortexing.**
- **4 Transfer 5 μl of the streptavidin beads to a clean 1.5 ml Eppendorf DNA LoBind tube.**
- **5 Add 1 ml of 1X wash/bind buffer and vortex the beads with buffer for 5 s. Pellet the beads on a magnet for two minutes, then pipette off the supernatant.**
- **6 Repeat the previous step two more times.**
- **7 Resuspend the beads in 10 μl of 2X wash/bind buffer to achieve a final bead concentration of 5 μg/μl.**

#### **IMPORTANT**

**It is critical that 2X buffer is used for this step. Using 1X buffer will result in inefficient binding.**

- <span id="page-8-0"></span>**8 Add 10 μl of 5 μg/μl prepared beads (50 μg beads total) to the tube with biotinylated cDNA.**
- **9 Incubate on a Hula mixer (rotator mixer) for 20 mins at room temperature.**
- **10 Add 1 ml of 1X wash/bind buffer and vortex the DNA and beads with buffer for 5 s. Pellet the beads on a magnet for two minutes, then pipette off the supernatant. Take care to not aspirate any of the beads.**
- **11 Repeat the previous step two more times.**
- **12 Add 200 μl of 10 mM Tris-HCl pH 7.5 and vortex the beads for 5 s.**
- **13 Spin down and place the tube back on the magnet for 3 minutes. Pipette off the supernatant.**
- **14 Remove the tube from the magnetic rack and resuspend the pellet in 20 μl of nuclease-free water. Vortex for 5 s and briefly spin down to collect the amplicon-bead conjugate.**

## **Post-pull-down PCR**

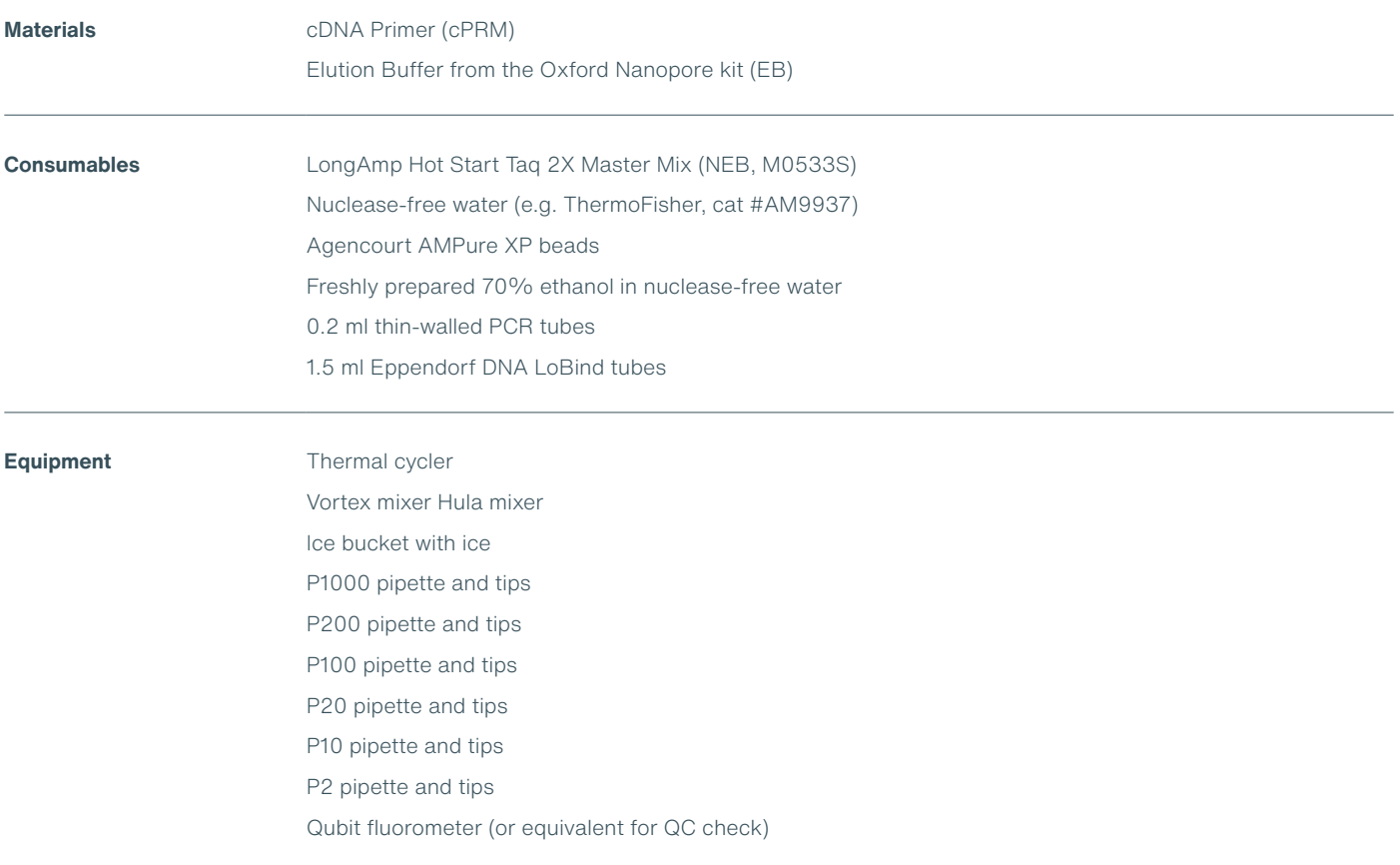

#### **1 In a 0.2 ml thin-walled PCR tube, prepare the following PCR reaction:**

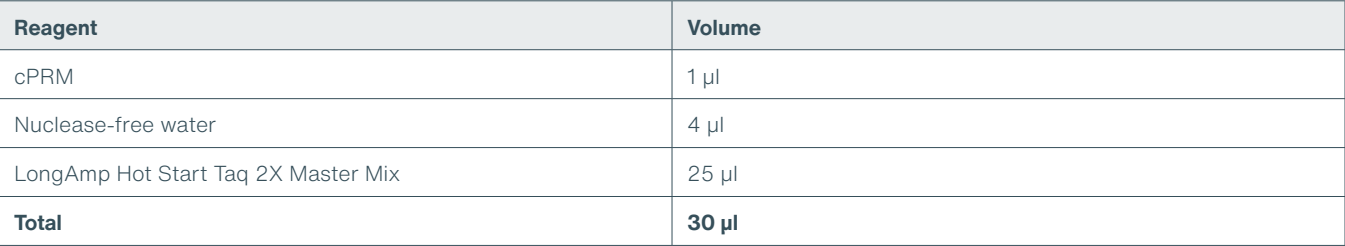

#### **2 Resuspend the amplicon-bead conjugate by pipetting and then transfer 20 μl of the conjugate into the tube containing the PCR reaction. Mix by pipetting.**

#### **3 Do not spin down the tube; transfer immediately to the thermal cycler and amplify using the following cycling conditions:**

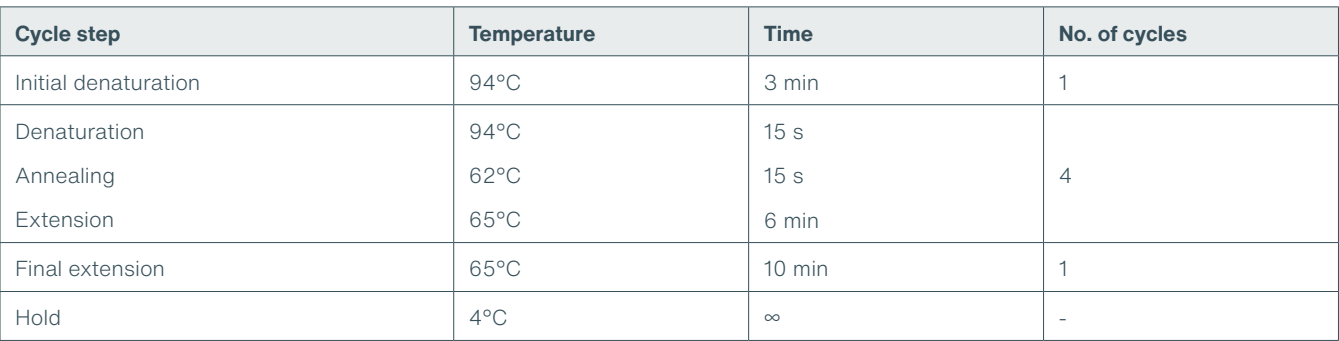

#### **4 Resuspend the AMPure XP beads by vortexing.**

- **5 Transfer the sample to a clean 1.5 ml Eppendorf DNA LoBind tube.**
- **6 Add 40 µl of resuspended AMPure XP beads to the reaction and mix by flicking the tube.**
- **7 Incubate on a Hula mixer (rotator mixer) for 5 minutes at room temperature.**
- **8 Prepare 500 μl of fresh 70% ethanol in nuclease-free water.**
- **9 Spin down the sample and pellet on a magnet until supernatant is clear and colourless. Keep the tube on the magnet, and pipette off the supernatant.**
- **10 Keep the tube on the magnet and wash the beads with 200 µl of freshly prepared 70% ethanol without disturbing the pellet. Remove the ethanol using a pipette and discard.**
- **11 Repeat the previous step.**
- **12 Briefly spin down and place the tubes back on the magnet for the beads to pellet. Pipette off any residual ethanol. Allow to dry for 30 seconds, but do not dry the pellets to the point of cracking.**
- **13 Remove the tube from the magnetic rack and resuspend the pellet in 15 µl Elution Buffer (EB).**
- **14 Pellet the beads on the magnet until the eluate is clear and colourless.**
- **15 Remove and retain 15 µl of eluate into a clean 1.5 ml Eppendorf DNA LoBind tube. Dispose of the pelleted beads.**
- **16 Quantify 1 µl of eluted sample using a Qubit fluorometer recovery aim >50 ng total.**

## <span id="page-10-0"></span>**Adapter addition**

~5 minutes

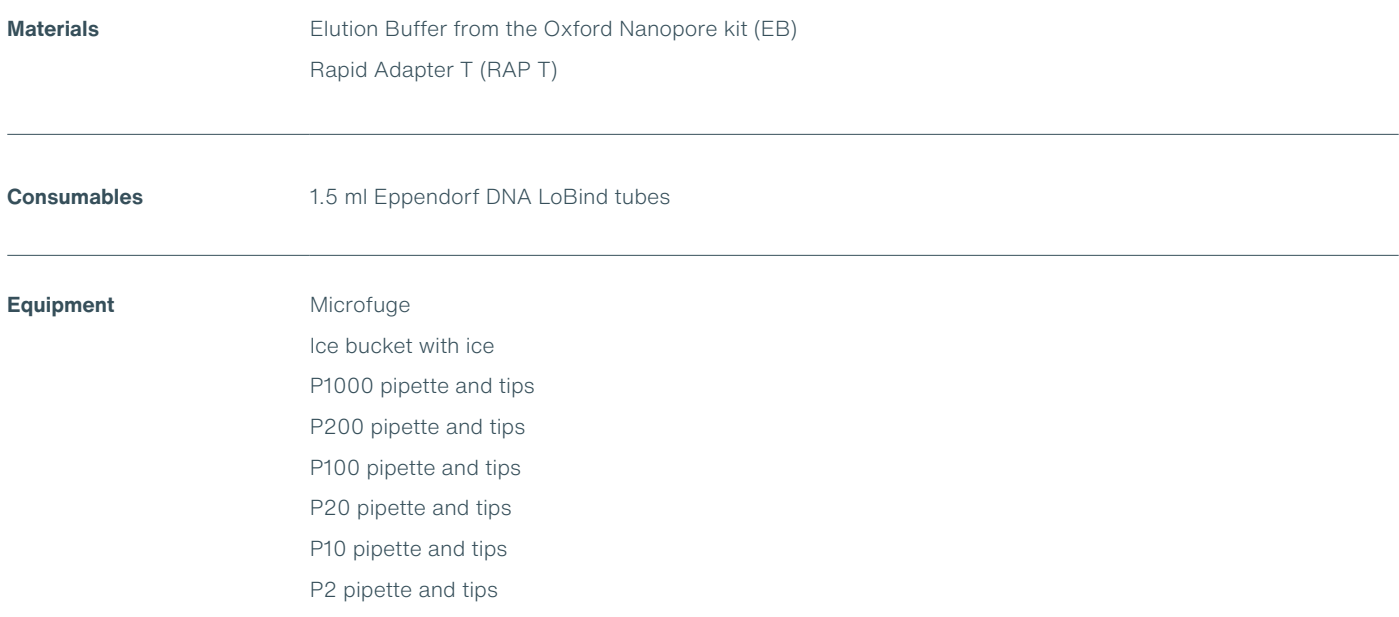

- **1 Analyse 1 µl of sample using the Agilent Bioanalyzer. Determine the average amplicon size from this data, and use this to calculate the input sample volume for the next step.**
- **2 Calculate the required sample volume for 35 fmol and dilute this into 12 μl of EB.**
- **3 Add 0.5 μl of Rapid Adapter T (RAP T) to the amplified cDNA library.**
- **4 Mix well by pipetting and spin down.**
- **5 Incubate the reaction for 5 minutes at room temperature.**

#### **END OF STEP**

**The prepared library is used for loading onto the flow cell. Store the library on ice until ready to load.**

## <span id="page-11-0"></span>**Priming and loading the SpotON Flow Cell for GridION**

## ~10 minutes

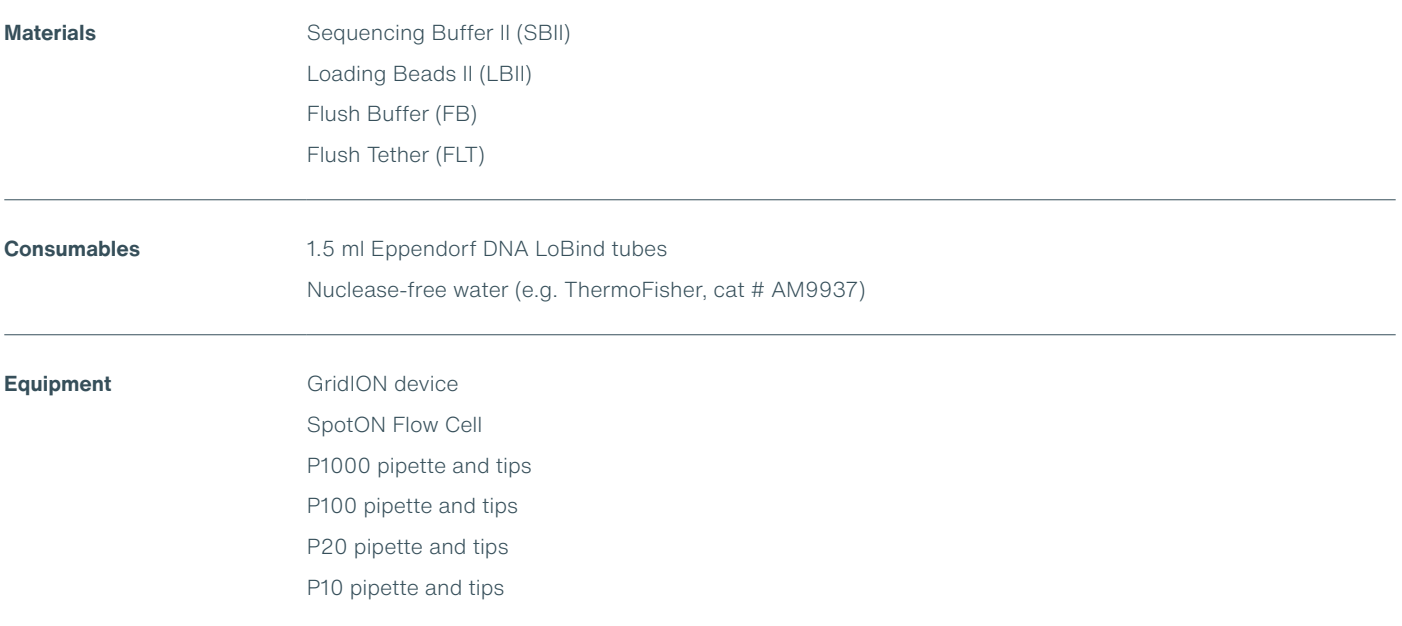

#### **TIP**

### **Priming and loading a flow cell**

We recommend all new users watch the ['Priming and loading your flow cell'](https://community.nanoporetech.com/nanopore_learning/lessons/priming-and-loading-your-flow-cell) video before your first run.

### **Using the Loading Solution**

We recommend using the Loading Beads II (LBII) for loading your library onto the flow cell for most sequencing experiments. However, if you have previously used water to load your library, you must use Loading Solution (LS) instead of water.

**Note:** some customers have noticed that viscous libraries can be loaded more easily when not using Loading Beads.

- **1 Thaw the Sequencing Buffer II (SBII), Loading Beads II (LBII) or Loading Solution (LS, if using), Flush Tether (FLT) and Flush Buffer (FB) at room temperature before mixing the reagents by vortexing, and spin down the SBII and FLT at room temperature.**
- **2 Mix the Sequencing Buffer II (SBII), Flush Buffer (FB), Flush Tether (FLT) and Loading Solution (LS, if using) tubes by vortexing. Spin down the SBII and FLT at room temperature.**
- **3 Prepare the flow cell priming mix: Add 30 µl of thawed and mixed Flush Tether (FLT) directly to the tube of thawed and mixed Flush Buffer (FB), and mix by vortexing.**

#### **4 Slide open the GridION lid and insert the flow cell.**

Press down firmly on the flow cell to ensure correct thermal and electrical contact.

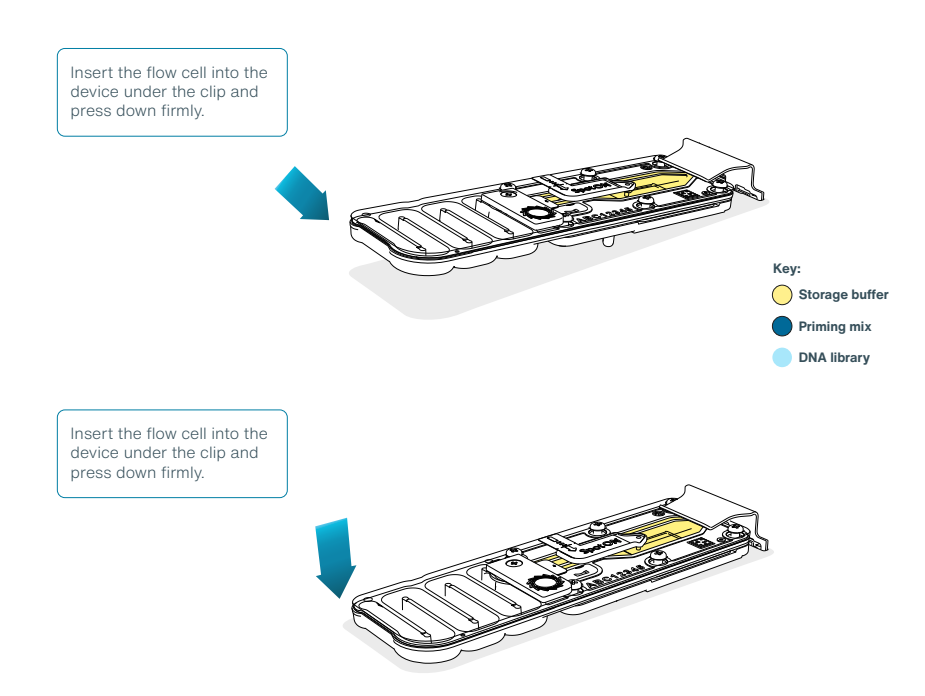

#### **Optional action**

Complete a flow cell check to assess the number of pores available before loading the library. This step can be omitted if the flow cell has been checked previously.

Please see the MinKNOW [flow cell check protocol](https://community.nanoporetech.com/docs/prepare/library_prep_protocols/experiment-companion-minknow/v/v/flow-cell-check) for more information

#### **5 Slide the priming port cover clockwise to open the priming port.**

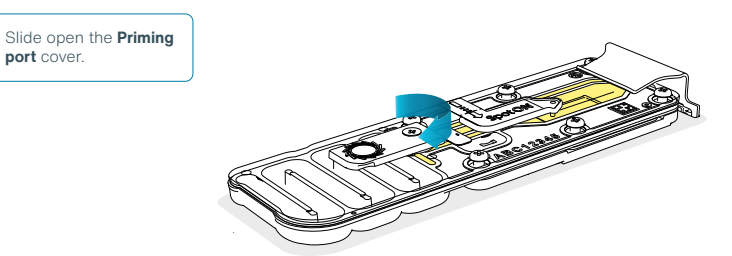

#### **IMPORTANT**

**Take care when drawing back buffer from the flow cell. Do not remove more than 20-30 µl, and make sure that the array of pores are covered by buffer at all times. Introducing air bubbles into the array can irreversibly damage pores.**

- **6 After opening the priming port, check for a small air bubble under the cover. Draw back a small volume to remove any bubbles (a few µl):**
	- 1. Set a P1000 pipette to 200 µl
	- 2. Insert the tip into the priming port
	- 3. Turn the wheel until the dial shows 220-230 ul, to draw back 20-30 ul, or until you can see a small volume of buffer entering the pipette tip

**Note:** Visually check that there is continuous buffer from the priming port across the sensor array.

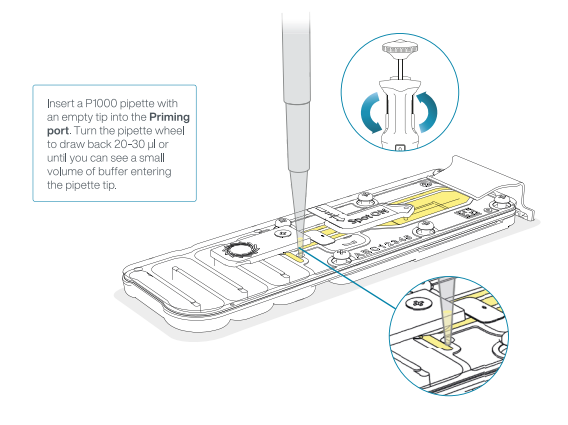

**7 Load 800 µl of the priming mix into the flow cell via the priming port, avoiding the introduction of air bubbles. Wait for 5 minutes. During this time, prepare the library for loading by following the steps below.**

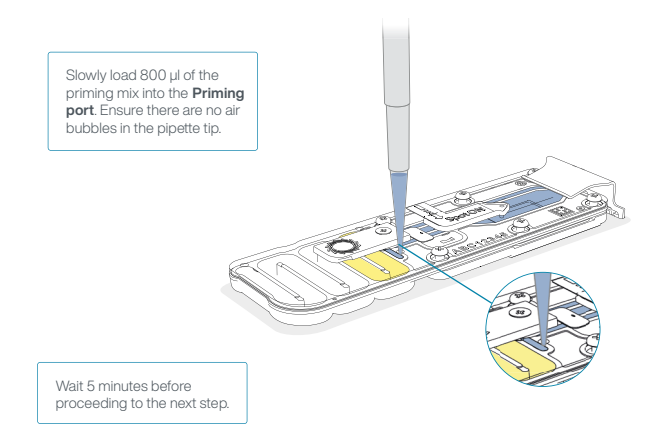

**8 Thoroughly mix the contents of the Loading Beads II (LBII) by pipetting.**

### **IMPORTANT**

**The Loading Beads II (LBII) tube contains a suspension of beads. These beads settle very quickly. It is vital that they are mixed immediately before use.**

#### **9 In a new tube, prepare the library for loading as follows:**

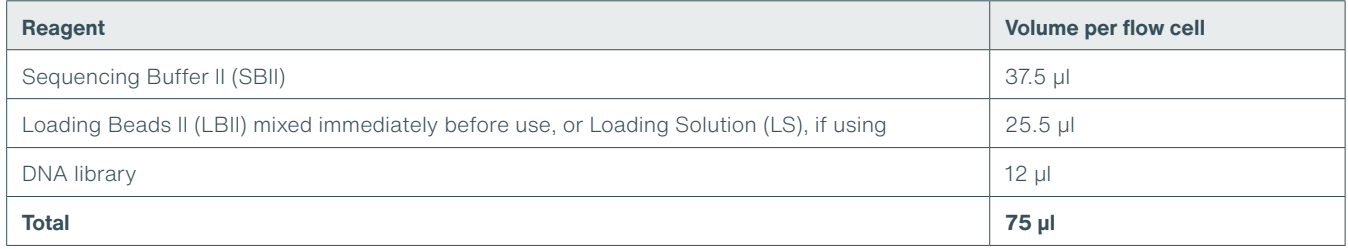

**Note:** Load the library onto the flow cell immediately after adding the Sequencing Buffer II (SBII) and Loading Beads II (LBII) because the fuel in the buffer will start to be consumed by the adapter.

#### **10 Complete the flow cell priming:**

- 1. Gently lift the SpotON sample port cover to make the SpotON sample port accessible.
- 2. Load **200 µ**l of the priming mix into the flow cell via the priming port (**not** the SpotON sample port), avoiding the introduction of air bubbles.

**Note:** Load the library as soon as possible after this step.

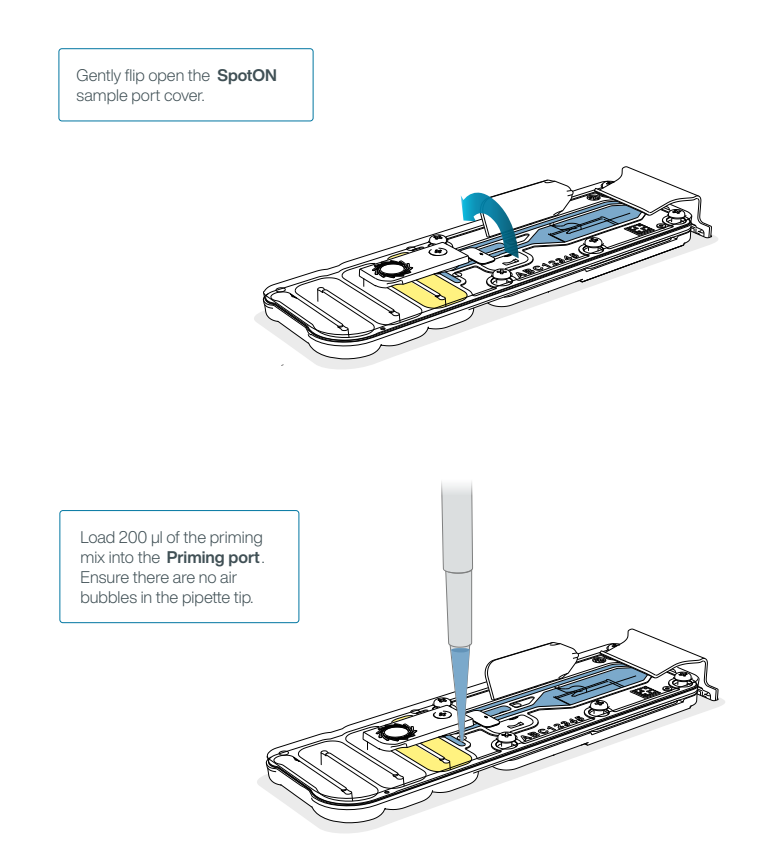

**11 Mix the prepared library gently by pipetting up and down just prior to loading.**

**12 Add 75 μl of sample to the flow cell via the SpotON sample port in a dropwise fashion. Ensure each drop flows into the port before adding the next.**

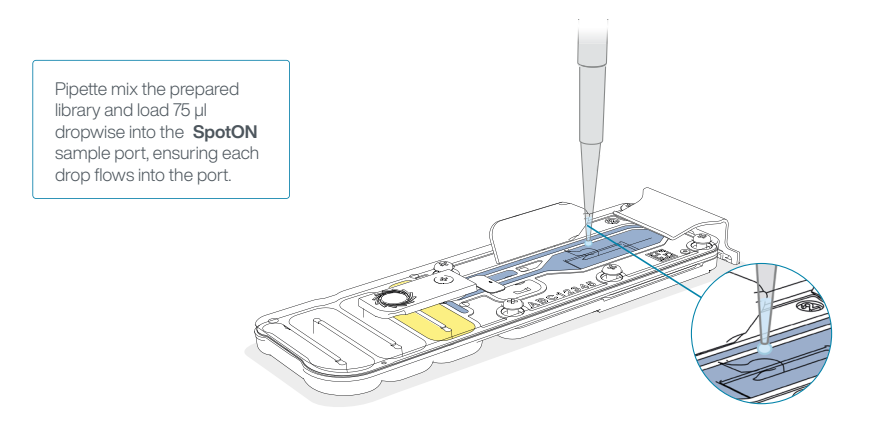

**13 Gently replace the SpotON sample port cover, making sure the bung enters the SpotON port, close the priming port and replace the GridION lid.**

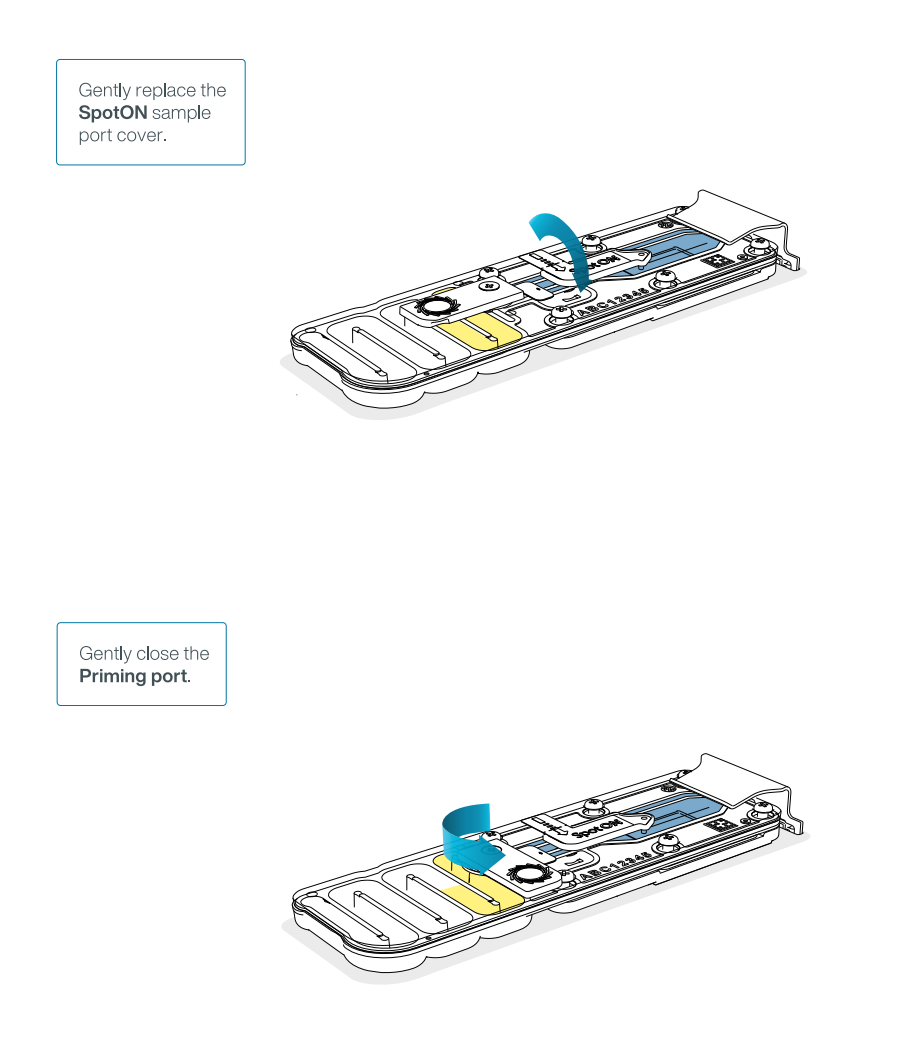

## <span id="page-16-0"></span>**Data acquisition and basecalling**

### **Overview of nanopore data analysis**

For a full overview of nanopore data analysis, which includes options for basecalling and post-basecalling analysis, please refer to the [Data Analysis](https://community.nanoporetech.com/technical_documents/data-analysis/) document.

#### **How to start sequencing**

The sequencing device control, data acquisition and real-time basecalling are carried out by the MinKNOW software. It is assumed you have already installed MinKNOW on your computer. There are three options for how to carry out sequencing:

#### **1. Data acquisition and basecalling in real-time using MinKNOW on a computer**

Follow the instructions in the [MinKNOW protocol](https://community.nanoporetech.com/protocols/experiment-companion-minknow/) beginning from the "Starting a sequencing run" section until the end of the "Completing a MinKNOW run" section.

#### **2. Data acquisition and basecalling in real-time using the GridION device**

Follow the instructions in the GridION user manual

#### **3. Data acquisition and basecalling in real-time using the MinION Mk1C device**

Follow the instructions in the [MinION Mk1C user manual](https://community.nanoporetech.com/protocols/minion-mk1c-user-manual).

#### **4. Data acquisition and basecalling in real-time using the PromethION device**

Follow the instructions in the [PromethION user manual](https://community.nanoporetech.com/protocols/promethion-user-manual) or the [PromethION 2 Solo user manual](https://community.nanoporetech.com/protocols/promethion-2-solo-user-manual).

#### **5. Data acquisition using MinKNOW on a computer and basecalling at a later time using MinKNOW or Guppy**

Follow the instructions in the [MinKNOW protocol](https://community.nanoporetech.com/protocols/experiment-companion-minknow/) beginning from the "Starting a sequencing run" section until the end of the "Completing a MinKNOW run" section. When setting your experiment parameters, set the Basecalling tab to OFF. After the sequencing experiment has completed, follow the instructions in the [Post-run analysis](https://community.nanoporetech.com/protocols/Guppy-protocol/) section of the [MinKNOW protocol](https://community.nanoporetech.com/protocols/Guppy-protocol/) or the [Guppy protocol](https://community.nanoporetech.com/protocols/Guppy-protocol/) starting from the "Quick Start Guide for Guppy" section.

## <span id="page-17-0"></span>**Downstream analysis**

#### **EPI2ME Labs provides a Nextflow-based workflow for the analysis of single-cell sequencing data.**

The workflow, [wf-single-cell](https://github.com/epi2me-labs/wf-single-cell), processes the FASTQ format sequence data prepared by the MinKNOW software. The workflow screens each sequence read for 10X cell barcode information and assigns reads to a cell of origin. A subset of sequences from "true" cells are dynamically filtered on the basis of the number of assigned sequence reads. These sequences are mapped to the reference genome and tables of both gene and transcript abundance are prepared for each cell. These "cell barcode x gene" or transcript abundance information are used to prepare the familiar UMAP plots that may show the stratification of the cell types present within the sample.

## **Ending the experiment**

**Materials** Flow Cell Wash Kit (EXP-WSH004)

**1 After your sequencing experiment is complete, if you would like to reuse the flow cell, please follow the Wash Kit instructions and store the washed flow cell at 2-8°C, or**

The [Flow Cell Wash Kit protocol](https://community.nanoporetech.com/protocols/flow-cell-wash-kit-exp-wsh004) is available on the Nanopore Community.

**2 Follow the returns procedure to flush out the flow cell ready to send back to Oxford Nanopore.**

Instructions for returning flow cells can be foun[d here.](https://community.nanoporetech.com/docs/plan/best_practice/device-flow-cell-returns/v/fri_s1002_v1_revo_06apr2016]) All flow cells must be flushed with deionised water before returning the product.

#### **TIP**

We recommend you to wash the flow cell as soon as possible after you stop the run. However, if this is not possible, leave the flow cell on the device and wash it the next day.

#### <span id="page-18-0"></span>**IMPORTANT**

**If you encounter issues or have questions about your sequencing experiment, please refer to the Troubleshooting Guide that can be found in the online version of this protocol.**

## **Issues during DNA/RNA extraction and library preparation**

#### **Below is a list of the most commonly encountered issues, with some suggested causes and solutions.**

We also have an FAQ section available on the [Nanopore Community Support](https://community.nanoporetech.com/support) section.

If you have tried our suggested solutions and the issue still persists, please contact Technical Support via email [support@nanoporetech.com](mailto:support%40nanoporetech.com?subject=) or via [LiveChat in the Nanopore Community.](https://id.customers.nanoporetech.com/app/nanoporetech-customers_myaccount_1/exk2kkmfwpBAaT3WI697/sso/saml?RelayState=https://community.nanoporetech.com/support)

#### **Low sample quality**

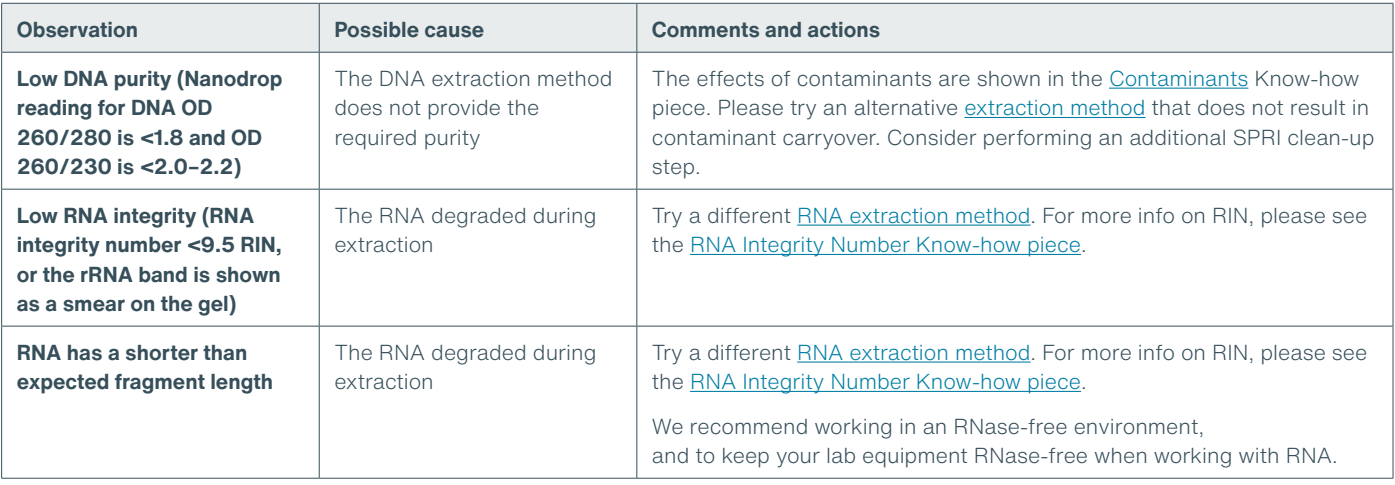

## **Low DNA recovery after AMPure bead clean-up**

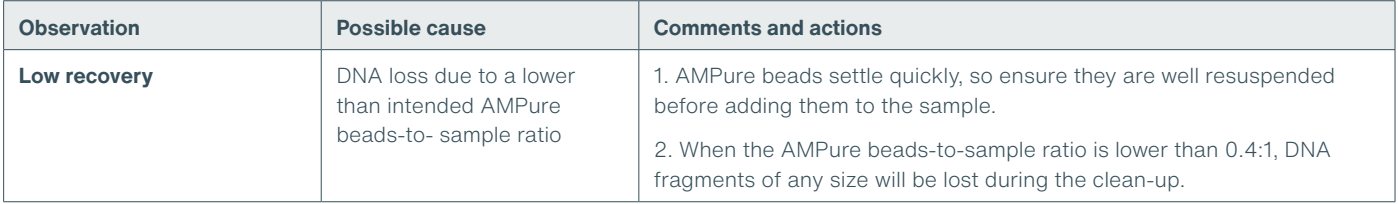

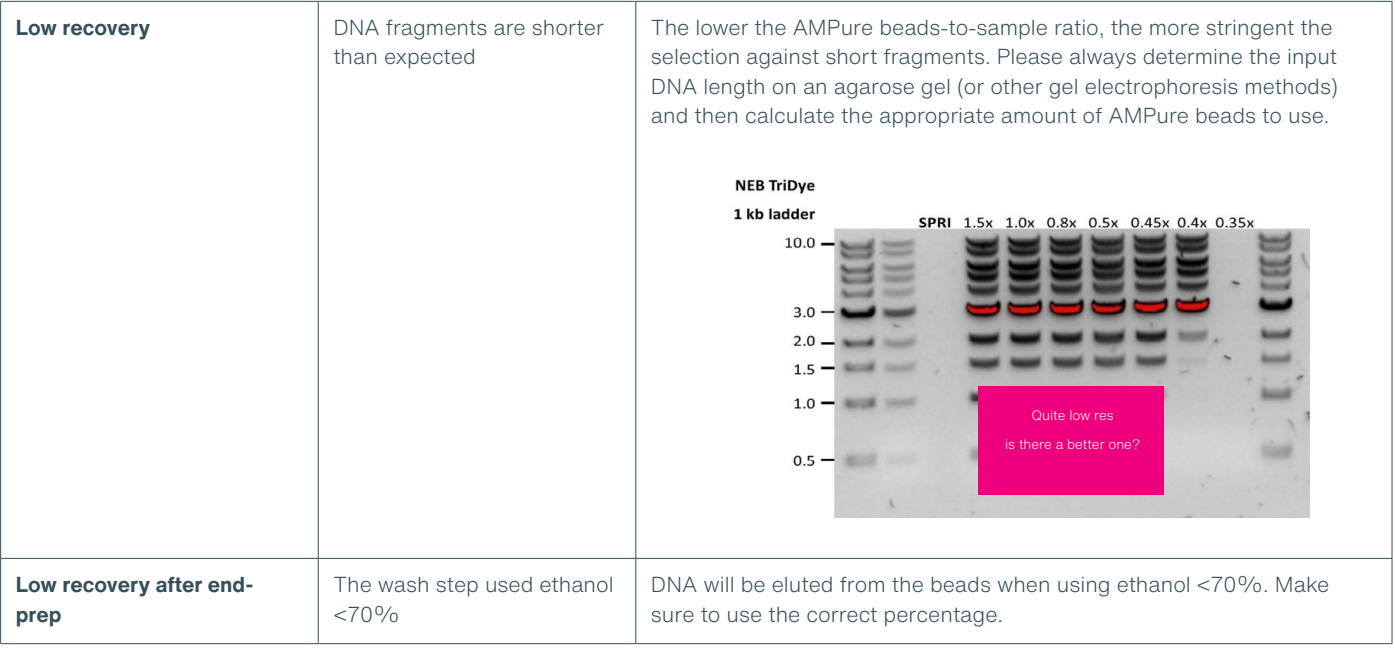

## <span id="page-20-0"></span>**Issues during the sequencing run**

## **Below is a list of the most commonly encountered issues, with some suggested causes and solutions.**

We also have an FAQ section available on the [Nanopore Community Support](https://community.nanoporetech.com/support) section.

If you have tried our suggested solutions and the issue still persists, please contact Technical Support via email [support@nanoporetech.com](mailto:support%40nanoporetech.com?subject=) or via [LiveChat in the Nanopore Community.](https://id.customers.nanoporetech.com/app/nanoporetech-customers_myaccount_1/exk2kkmfwpBAaT3WI697/sso/saml?RelayState=https://community.nanoporetech.com/support)

## **Fewer pores at the start of sequencing than after Flow Cell Check**

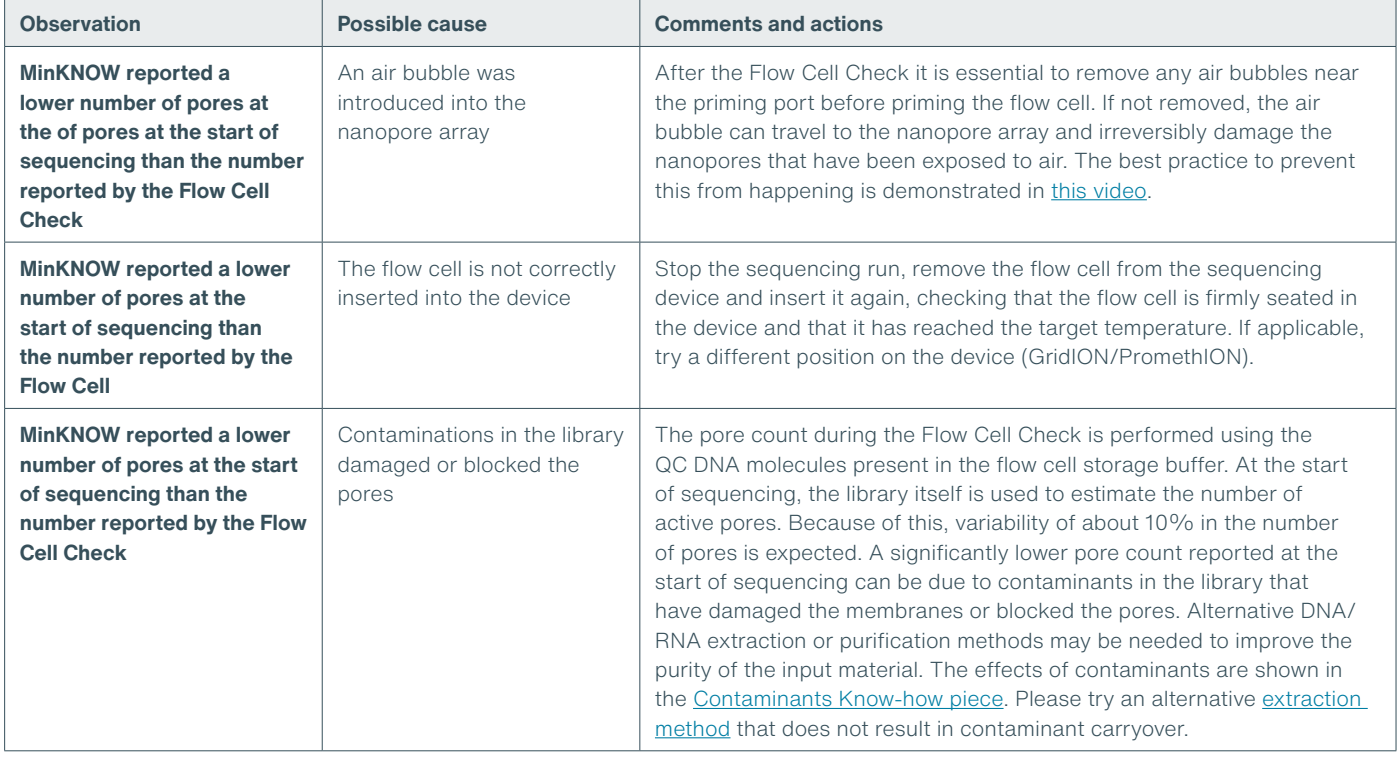

## **MinKNOW script failed**

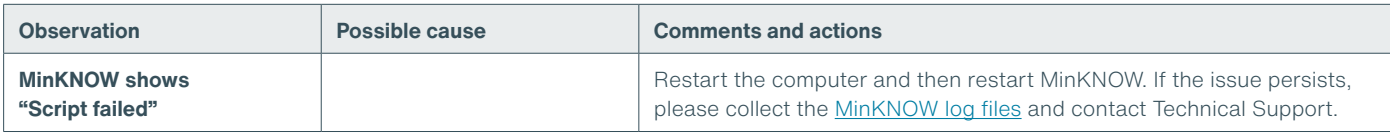

## **Pore occupancy below 40%**

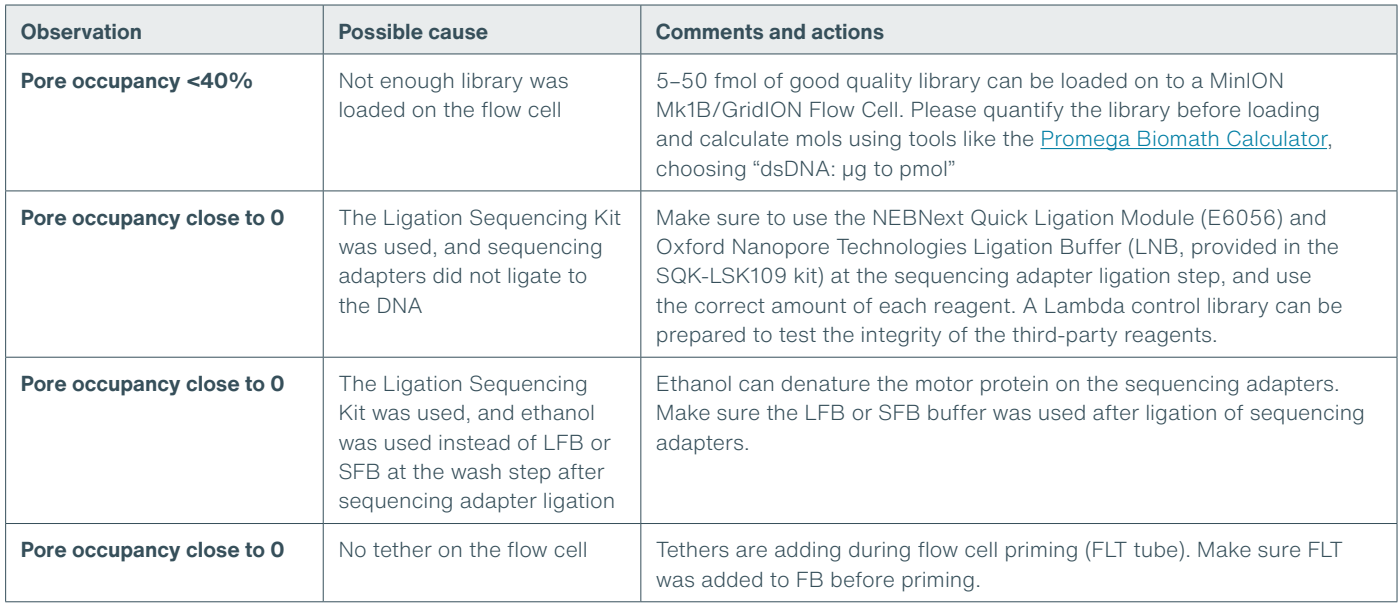

## **Shorter than expected read length**

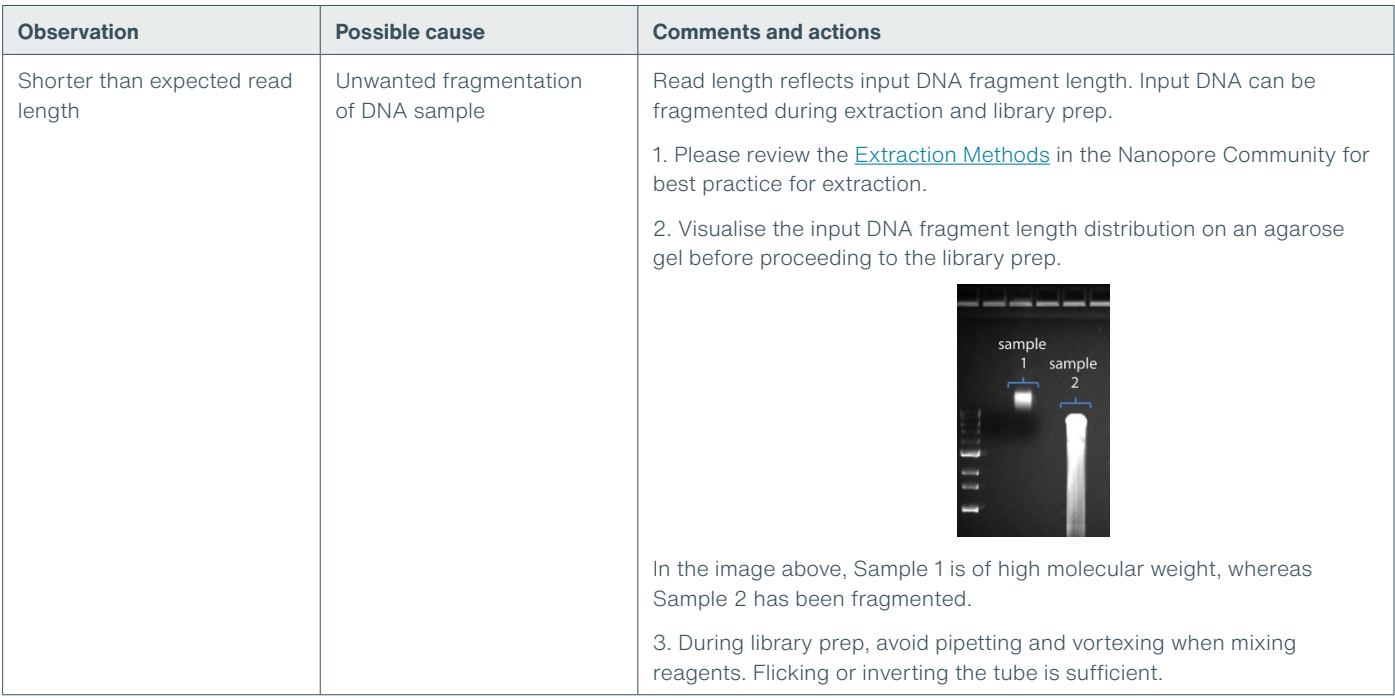

## **Large proportion of recovering pores**

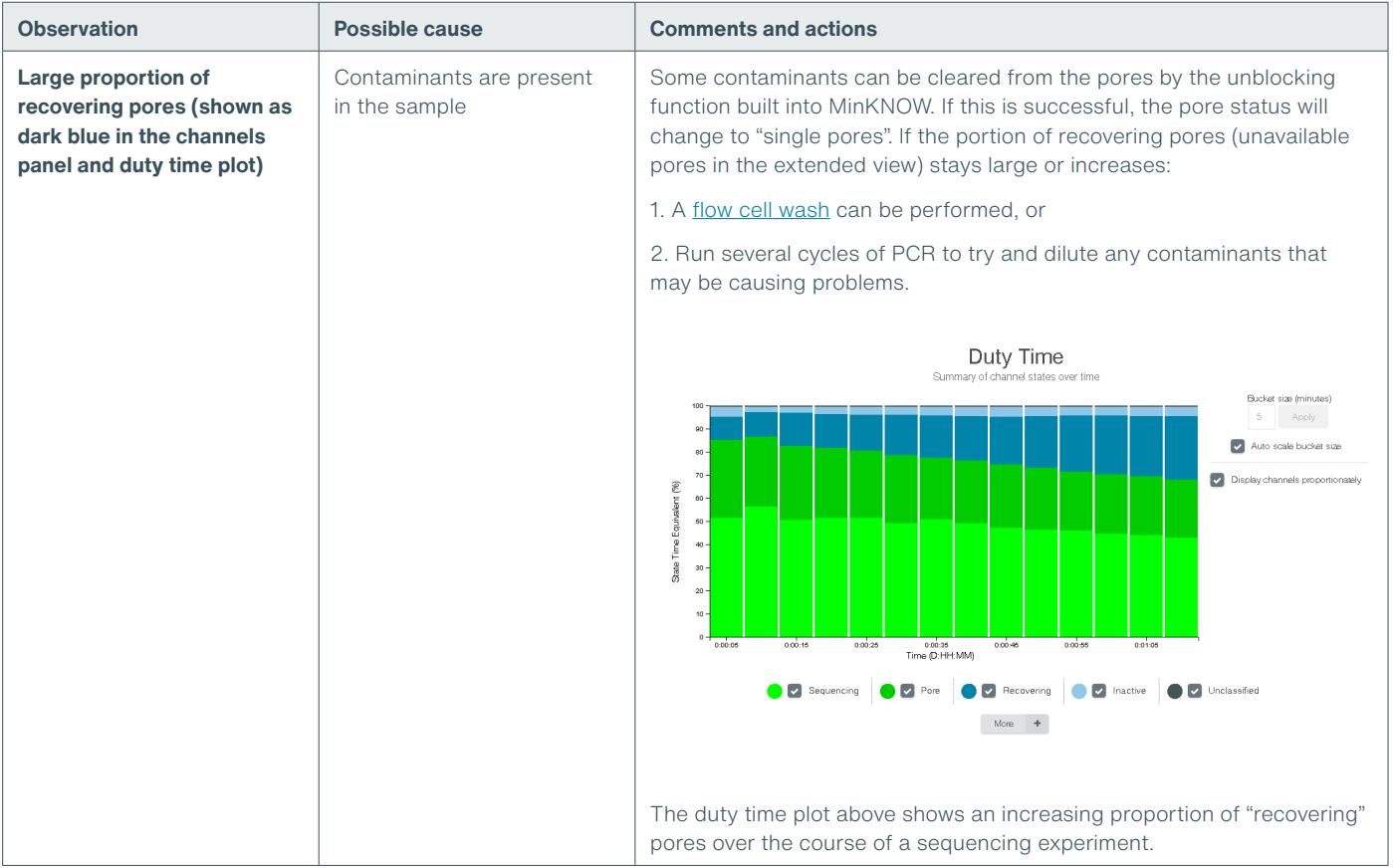

## **Large proportion of inactive pores**

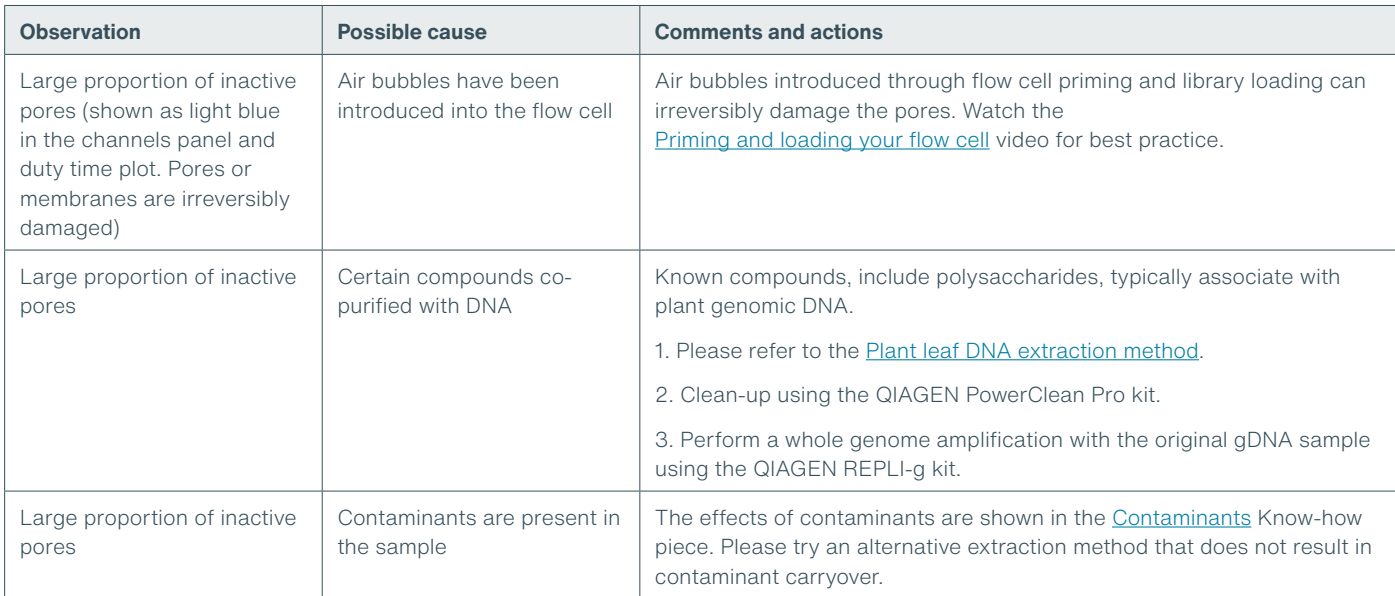

## **Reduction in sequencing speed and q-score later into the run**

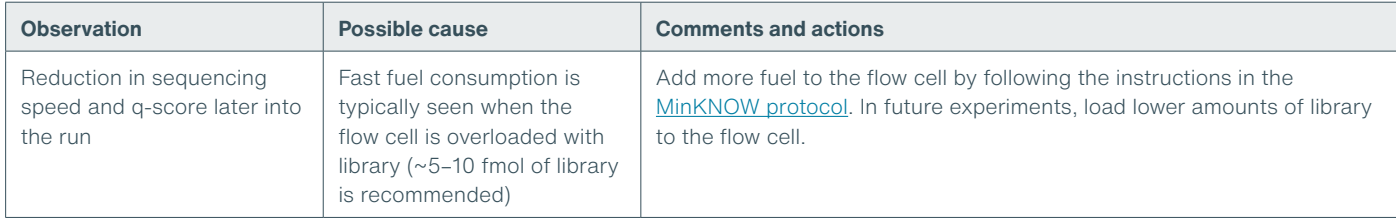

## **Temperature fluctuation**

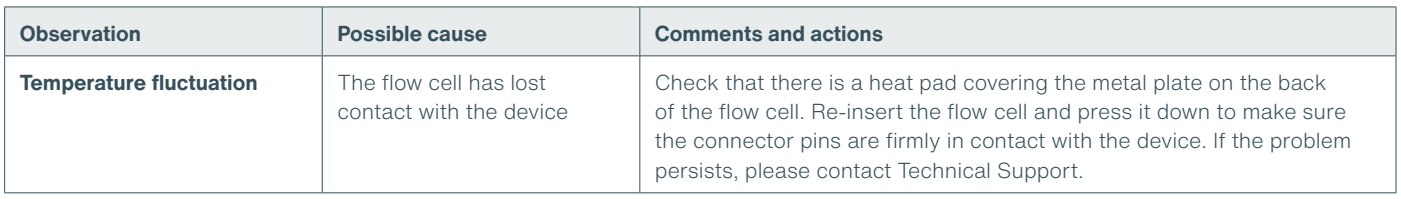

## **Failed to reach target temperature**

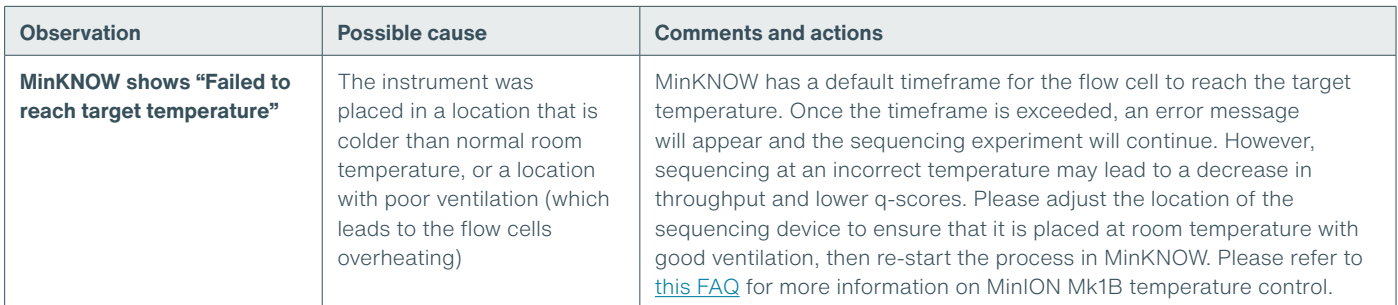

## **Guppy – no input .fast5 was found or basecalled**

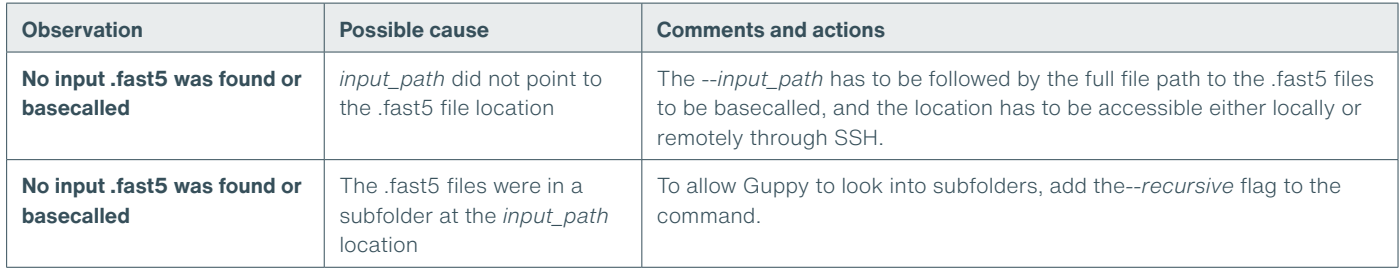

## Guppy - no Pass or Fail folders were generated after basecalling

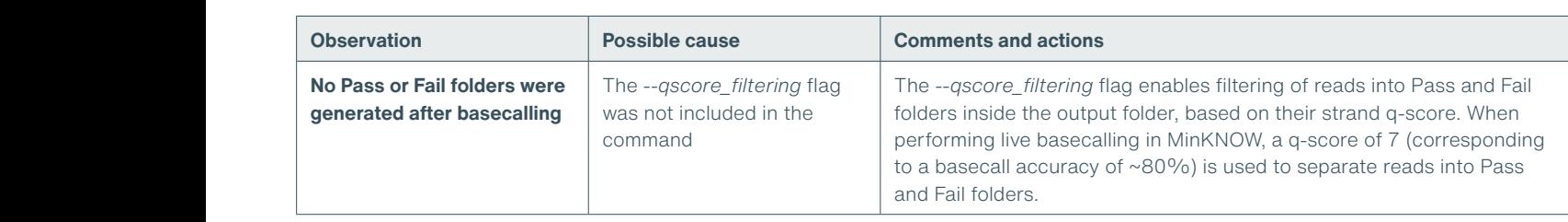

## **Guppy – unusually slow processing on a GPU computer**

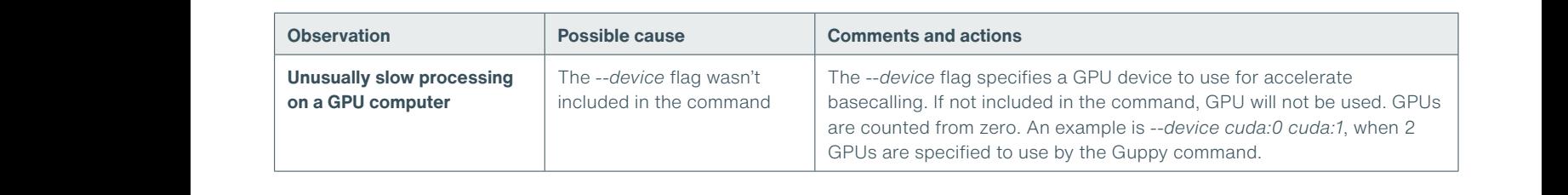

## **MinIT – the MinKNOW interface is not shown in the web browser**

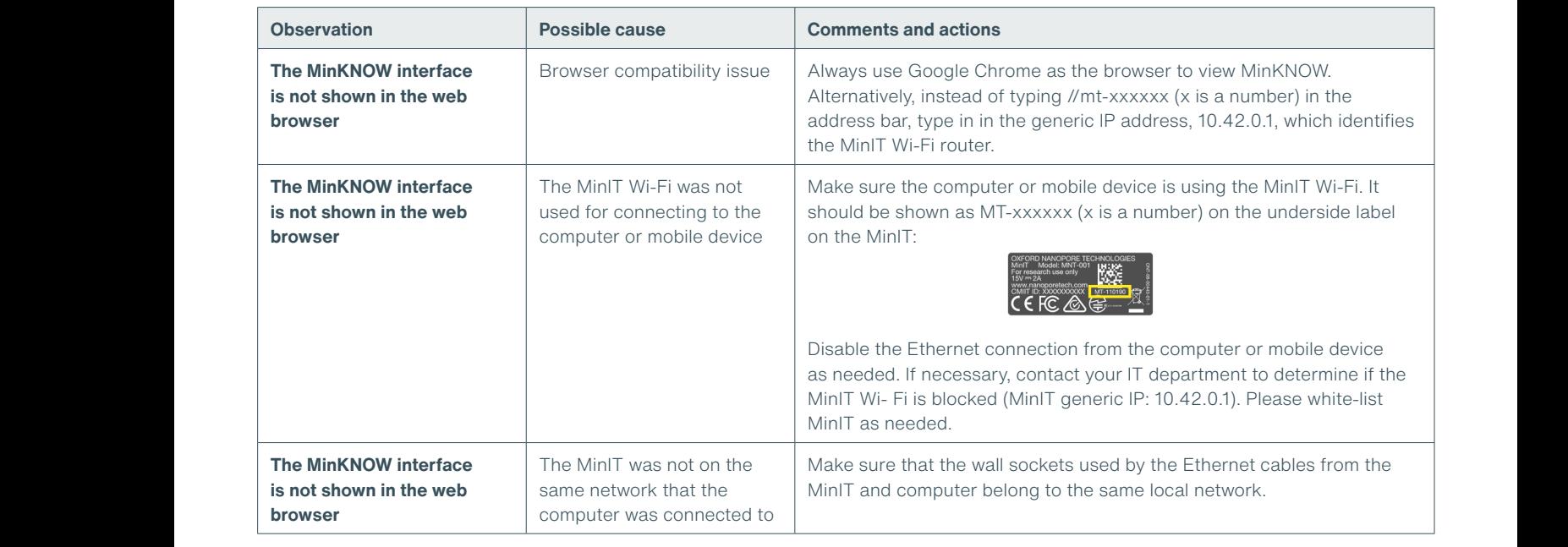

## **MinIT – the MinIT software cannot be updated** to.

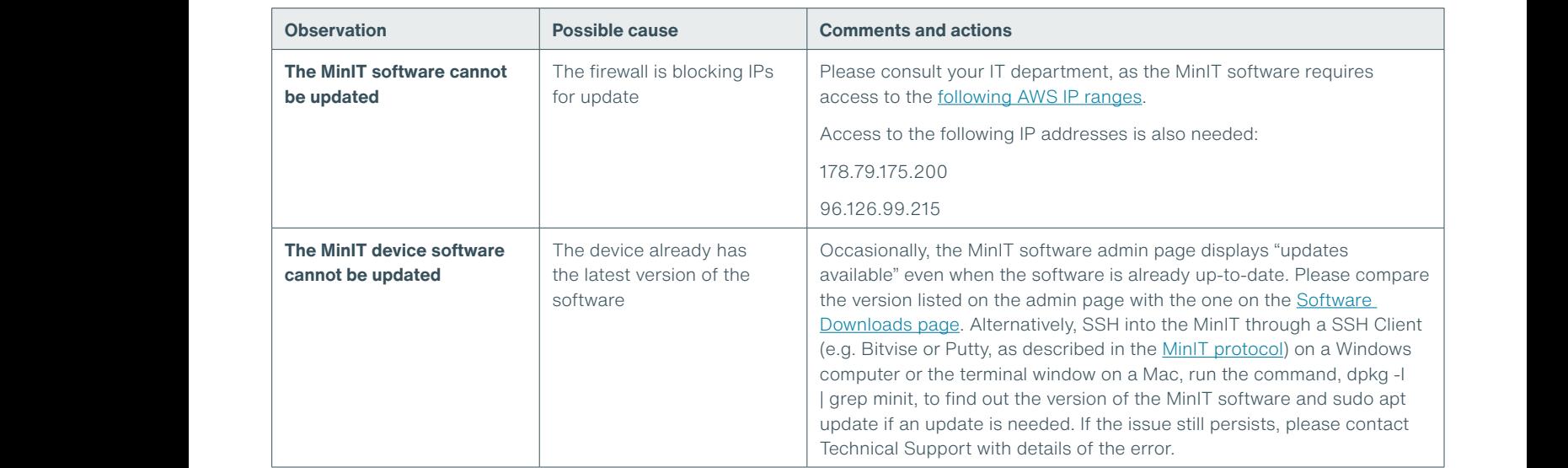

Oxford Nanopore Technologies, the Wheel icon, EPI2ME, Flongle, GridION, Metrichor, MinION, MinKNOW, PromethION, and VoITRAX are registered trademarks of Oxford<br>Nanopore Technologies plc in various countries. All other bran